# V2 Series Small Power Universal AC Drive/VFD Operation Manual

220V Power: 0.4KW - 5.5KW 380V Power: 0.4KW - 7.5KW

- Please read the instructions carefully and understand the content so as to install and use correctly.
- Please give the instructions to the final user and save it carefully
- The technological standards of this product may be changed, but we will not make a notice about it.

### **Declaration**

Thanks for choosing the VFD. Before you use it, please read the instructions carefully, and making sure that you have known about all the safety precaution.

### **Safety Precaution:**

- 1. Before wring, please make sure that the input power is off.
- 2.T he wring work should be operated by the professional electrical engineer.
- 3. The grounding terminals must be connected with the ground.
- 4. Having paused circuit wiring emergently, please make sure that the check is effective.
- 5. Do not connect the output wire of the VFD with the shell, and pay attention that the output wire should not be short-circuited.
- 6. Please check whether the voltage of the AC main circuit power is consistent with the rated voltage of the VFD.
- 7.D o not do the voltage withstand test on the VFD.
- 8. Please connect the brake resistor according to the wiring diagram.
- 9.D o not connect the power to the U, V, W output terminals.
- 10.Do not connect the contactor with the output circuit.
- 11. Mare sure to install a protection cover before power-on. When removing the cover, be sure to make the power off.
- 12. If you want to reset the VFD with the retry function, do not get close to the mechanical equipment, because the VFD will restart suddenlywhen the alarm stops.
- 13. Confirmthat the operation signal is cut off. Before reset the alarm device, or the VFD may start suddenly.
- 14. Do not touch the terminals of VFD, which are very dangerous because there is high voltage on them.
- 15. When power is on, do not change the wiring and terminal.
- 16. Cut off the main circuit power before doing some check and maintain work.
- 17. Do not arbitrarily reform the VFD.

## 1. Technical Data

| Main Data  | of V2  | series A                     | C Drive/VI | FD          |
|------------|--------|------------------------------|------------|-------------|
| Model      | Power  | Voltage                      | Output (A) | size        |
| Model      | rower  | vortage                      | Output (A) | L*W*H (mm)  |
| V2-0R7G-S2 | 0.75KW | Single                       | 4          | 150*115*150 |
| V2-1R5G-S2 | 1.5KW  | Phase                        | 7          | 150*115*150 |
| V2-2R2G-S2 | 2.2KW  | AC                           | 9. 5       | 150*115*150 |
| V2-3R0G-S2 | 3. OKW | 220V-240V                    | 11.5       | 150*115*150 |
| V2-4R0G-S2 | 4. OKW | 50Hz/60Hz                    | 15         | 210*118*180 |
| V2-5R5G-S2 | 5.5KW  |                              | 20         | 210*118*180 |
| V2-0R7G-T4 | 0.75KW |                              | 2.5        | 150*115*150 |
| V2-1R5G-T4 | 1.5KW  | mi ni                        | 4. 1       | 150*115*150 |
| V2-2R2G-T4 | 2.2KW  | Three Phase                  | 5.8        | 150*115*150 |
| V2-3R0G-T4 | 3. OKW | AC<br>380V-440V<br>50Hz/60Hz | 7. 5       | 150*115*150 |
| V2-4R0G-T4 | 4. OKW |                              | 9. 4       | 210*118*180 |
| V2-5R5G-T4 | 5.5KW  | JUIIZ/ UUIIZ                 | 12.6       | 210*118*180 |
| V2-7R5G-T4 | 7.5KW  |                              | 16. 1      | 210*118*180 |

| <b>Braking resistor Models</b> |        |                              |                |          |  |
|--------------------------------|--------|------------------------------|----------------|----------|--|
| Mode1                          | Power  | Voltage                      | Braking        | Braking  |  |
| Model                          | 1 OWE1 | vortage                      | resistor Power | resistor |  |
| V2-0R7G-S2                     | 0.75KW |                              | 100 W          | 200 Ω    |  |
| V2-1R5G-S2                     | 1.5KW  | Single                       | 300 W          | 100 Ω    |  |
| V2-2R2G-S2                     | 2.2KW  | Phase                        | 300 W          | 100 Ω    |  |
| V2-3R0G-S2                     | 3. OKW | AC                           | 500 W          | 100 Ω    |  |
| V2-4R0G-S2                     | 4. OKW | 220V-240V                    | 500 W          | 75 Ω     |  |
| V2-5R5G-S2                     | 5.5KW  | 50Hz/60Hz                    | 1000 W         | 75 Ω     |  |
| V2-0R7G-T4                     | 0.75KW |                              | 100 W          | 750 Ω    |  |
| V2-1R5G-T4                     | 1.5KW  | m1 D1                        | 300 W          | 400 Ω    |  |
| V2-2R2G-T4                     | 2.2KW  | Three Phase                  | 300 W          | 250 Ω    |  |
| V2-3R0G-T4                     | 3. OKW | AC<br>380V-440V<br>50Hz/60Hz | 300 W          | 250 Ω    |  |
| V2-4R0G-T4                     | 4. OKW |                              | 500 W          | 150 Ω    |  |
| V2-5R5G-T4                     | 5.5KW  | 33112/ 00112                 | 800 W          | 100 Ω    |  |
| V2-7R5G-T4                     | 7.5KW  |                              | 1000 W         | 75 Ω     |  |

## 2. Installment and Wiring

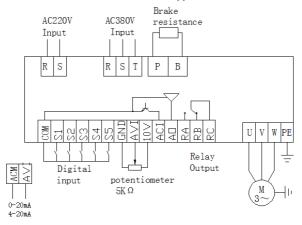

| Terminal | Terminal Function Instru                                                                                                    |                                                                                                    |  |  |  |  |
|----------|----------------------------------------------------------------------------------------------------|----------------------------------------------------------------------------------------------------|--|--|--|--|
| Terminal | Function                                                                                                    | Setting and Instruction                                                                                                    |  |  |  |  |
| R、S、T    | AC Drive/VFD:<br>380V Model connect with<br>R, S, T terminals<br>220V Model connect with<br>R, S or R, T terminals<br>(decided by the labels on<br>the terminals) | Air switch should be used as the over-current protection device in front of the VFD power. If there is LCDI, andit is afraid of breakdown, please choosethe LCDI whose sensitivity level isabove 200mA and reaction period lastmore than 100ms. |  |  |  |  |
| U, V, W  | VFD output, connected with electrical machine                                                                                                    | In order to reduce the leakage of current, the connection wire should not be over 50 meters.                                                                                                    |  |  |  |  |
| P、B      | Connected with braking resistor                                                                                                    | According to the list of braking resistors, choose an appropriate one.                                                                                                    |  |  |  |  |
| PE       | Connected with the ground                                                                                                    | The VFD should be connected with the ground well.                                                                                                    |  |  |  |  |

| Terminal | Function                                     | Setting and Instruction                                                                            |
|----------|----------------------------------------------|----------------------------------------------------------------------------------------------------|
| COM      | Signal public terminal                       | Zero potential of digital signal                                                                   |
| S1       | Digital input S1                             | Set according to parameter F2.13, and factory set defaults tobe FWD.                               |
| S2       | Digital input S2                             | Set according to parameter F2.14, and factory set defaults tobe REV                                |
| S3       | Digital input S3                             | Set according to parameter F2.15, and factory set defaults tobe the first one of multistage speed. |
| S4       | Digital input S4                             | Set according to parameter F2.16, and factory set defaults tobe the second one of multistage speed |
| S5       | Digital input S5                             | Set according to parameter F2.17, and factory set defaults tobe external RST.                      |
| GND      | Signal public terminal                       | Zero potential of analog input signal                                                              |
| AVI      | 0-10V signal input                           | 0-10V, input resistance:>50KΩ                                                                      |
| 10V      | Frequency Setting potentiometer power source | +10V, the maximum is 10mA                                                                          |
| ACI      | 4-20mA analog input                          | 4-10mA, input resistance: 100Ω                                                                     |
| A0       | Analog output                                | Set according to parameter F2.10                                                                   |
| RA、RB、RC | Relay output                                 | Set according to parameter F2.20<br>Contact rating: AC 250V/3A<br>DC 24V/2A                        |

## 3. Operation

### **1** Panel and Methods

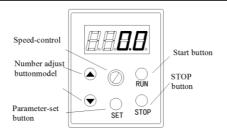

#### Attention:

If the power is on, it shows 0.0 on the panel. (output frequency)

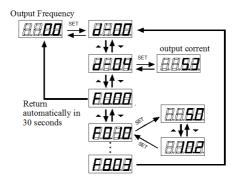

After setting parameter, the way to return the original:

- 1. When the power is off, make it on again
- 2. Select the parameter d-00, and click SET.

### **2VFD Operation Command Mode**

VFD operation command mode is set by parameter F0.02: There are two kindsof command mode: panel control start / stop and terminal control start / stop:

(1) Panel control start/stop: (The factory set defaults to be controlled by panel.) When you use the panel to control the VFD, you should remember that clicking the green button means start the VFD and clicking the red button means stop. Before any operation, the VFD defaults to start FWD. FWD and REV are setby input terminal S1-S5. (the REV set is 4)

### (2) Terminal control Start/Stop

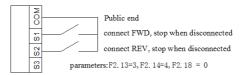

### Two-wire Control Model 1

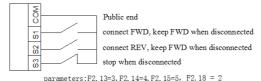

Three-wire Control Model 1

## **③ VFD Frequency Setting Mode**

The VFD frequency setting mode is set by F0.03. When F0.03 = 0, the running frequency is set by potentiometer. When F0.03 = 3, the running frequency is input by AVI (0-10V can be connected with potentiometer); when F0.03 = 5, the running frequency is input by ACI (4-20mA). When F0.03 = 2, it is controlled by the external terminal (the switch value is set to frequency increment / decrement).

## 4. Parameters list

| Para-<br>meter | Name                                          | Factory<br>Value         | Set Scope            | Instruction                                                                                                    |  |  |
|----------------|-----------------------------------------------|--------------------------|----------------------|----------------------------------------------------------------------------------------------------|--|--|
| F0- Th         | F0- The basic running parameter               |                          |                      |                                                                                                    |  |  |
| F0.00          | VFD power                                     | According to<br>VFDmodel | 0.1-99.9kw           | The current power                                                                                                    |  |  |
| F0.01          | App version                                   | 1.0                      | 1.0-99.9             | The current version                                                                                                    |  |  |
| F0.02          | Running<br>command                            | 0                        | 0-1                  | Panel running command     Terminal running command                                                                                                    |  |  |
| F0.03          | Frequency setting                             | 0                        | 0-5                  | 0: panel potentiometer input 1: number set, adjust by the up/down button on the panel 2: number set, adjust by the terminal up/down 3: AVI analog quantity set (0-10V) 4: combination set (F1.15) 5: ACI set (4-20mA) |  |  |
| F0.04          | Maximum input frequency                       | 50.0Hz                   | 50.0-999Hz           | The maximum is the highest frequency value that it is allowed to output, which is also the based standard of the acceleration and deceleration.                                                                       |  |  |
| F0.05          | The upper<br>limit of<br>frequency            | 50.0Hz                   | 50.0-999Hz           | The running frequency cannot be over the upper limit.                                                                                                    |  |  |
| F0.06          | The lower<br>limit of<br>frequency            | 0.0Hz                    | 0-the upper<br>limit | The running frequency cannot be less than the lower limit.                                                                                                    |  |  |
| F0.07          | Solutions<br>when reaching<br>the lower limit | 0                        | 0-2                  | 0: running at 0<br>1: running atlower limit<br>2: stop                                                                                                    |  |  |
| F0.08          | Running<br>frequency<br>setting               | 0                        | 0-the upper<br>limit | the value is original one                                                                                                    |  |  |
| F0.09          | Digital<br>frequency<br>control               | 0000                     | 0000-2111            | A place: power-down storage<br>0: save, 1: do not save<br>Ten: keep stop<br>0: hold, 1: do not hold<br>Hundreds: UF / DOWN negative<br>frequency adjustment                                                           |  |  |

| Para-<br>meter | Name                                        | Factory<br>Value                 | Set Scope                  | Instruction                                                                                                    |
|----------------|---------------------------------------------|----------------------------------|----------------------------|----------------------------------------------------------------------------------------------------|
|                |                                             |                                  |                            | 0: invalid, 1: valid<br>Thousands digit: PID, PLC<br>frequency superposition<br>0: invalid,<br>1: F0.03 + PID,<br>2: F0.03 + PLC                                          |
| F0.10          | Acceleration time                           | According to<br>VFD model        | 0-255s                     | The time it takes for the VFD to accelerate from zero to the maximum output frequency                                                                                     |
| F0.11          | Deceleration<br>time                        | According to<br>VFD model        | 0-255s                     | The time it takes for the VFD to decelerate from the maximum output frequency to zero                                                                                     |
| F0.12          | Running<br>direction<br>setting             | 0                                | 0-2                        | 0: FWD<br>1: REV<br>2: banned REV                                                                                                    |
| F0.13          | V/F Curve<br>setting                        | 0                                | 0-2                        | 0: Wirear curve 1: Square curve<br>2: Multi-point VF curve                                                                                                    |
| F0.14          | Torque Lifting<br>Value                     | According to<br>the VFD<br>model | 0.0~30.0%                  | Manual torque listing value, if large torque is required, set to 0.0; this value set is the percentage of rated voltage.                                                  |
| F0.15          | Torque Lifting<br>Value Cutoff<br>Frequency | 15.0Hz                           | 0.0∼<br>50.0Hz             | This setting is the lifting cutoff frequency point for manual torque listing value.                                                                                       |
| F0.16          | Carrier<br>Frequency<br>Setting             | According to<br>the VFD<br>model | 2.0~<br>8.0KHz             | For the silent operation, you can increase the carrier frequency to meet the requirements, but increasing the carrier frequency will increase the heat output of the VFD. |
| F0.17          | V/F Frequency<br>Value F1                   | 12.5Hz                           | 0.1-frequenc<br>y value F2 |                                                                                                    |
| F0.18          | V/F Voltage<br>Value V1                     | 25.0%                            | 0.1-voltage<br>value F2    |                                                                                                    |
| F0.19          | V/F Frequency<br>Value F2                   | 25.0Hz                           | Frequency<br>value F1-F3   |                                                                                                    |
| F0.20          | V/F Voltage<br>Value V2                     | 50.0%                            | Voltage<br>value V1-V3     |                                                                                                    |

| Para-<br>meter | Name                                 | Factory<br>Value | Set Scope                                                      | Instruction                                                                                                    |
|----------------|--------------------------------------|------------------|----------------------------------------------------------------|----------------------------------------------------------------------------------------------------|
| F0.21          | V/F Frequency<br>Value F3            | 37.5Hz           | Frequency<br>value<br>F2-rated<br>frequency(F<br>4.03)         | V Rating voltage                                                                                                    |
| F0.22          | V/F Voltage<br>Value V3              | 75%              | Voltage<br>value<br>V2-100.0%(<br>rated<br>voltage)<br>[F4.00] | FI F2 F5 Maximum output frequency                                                                                                    |
| F0.23          | User's code                          | 0                | 0-9999                                                         | Setting a number except for zero arbitrarily will be effective after 3 minutes or power-off.                                                                                                    |
| F1- As         | sisted running p                     | parameters       |                                                                |                                                                                                    |
| F1.00          | DC braking<br>mode when<br>starting  | 00               | 0000-0001                                                      | Unit: Start mode 0: Start from starting frequency 1: First start DC braking and thenthe starting frequency Tens: Power-off or abnormal restarting mode 0: invalid 1: Started from the starting frequency Hundreds: Reserved Thousands: Reserved |
| F1.01          | DC braking<br>start frequency        | 1.0Hz            | 0.0-50.0Hz                                                     | After the frequency reaches the defaulting value, start DC braking                                                                                                    |
| F1.02          | DC brake<br>voltage when<br>starting | 0.0%             | 0.0-50.0%<br>rating<br>voltage                                 | Apply DC braking voltage value                                                                                                    |
| F1.03          | DC braking<br>time                   | 0.0s             | 0.0-30.0s                                                      | The time for applying DC braking                                                                                                    |
| F1.04          | Shutdown<br>mode                     | 0                | 0-1                                                            | 0: deceleration and stop<br>1: freely stop                                                                                                    |
| F1.05          | DC brake                             | 0.0Hz            | 0.0-the                                                        | After the frequency reaches the                                                                                                    |

| Para-<br>meter | Name                                         | Factory<br>Value | Set Scope                      | Instruction                                                                                                    |
|----------------|----------------------------------------------|------------------|--------------------------------|----------------------------------------------------------------------------------------------------|
|                | starting<br>frequency when<br>stop           |                  | upper limit                    | defaulting value, start DC braking                                                                                                    |
| F1.06          | DC brake<br>voltage when<br>stop             | 0.0%             | 0.0-50.0%<br>rating<br>voltage | Apply DC braking voltage value                                                                                                    |
| F1.07          | DC braking<br>time when stop                 | 0.0s             | 0.0-30.0s                      | The time for applying DC braking                                                                                                    |
| F1.08          | DC brake<br>waiting time<br>when stop        | 0.00s            | 0.00-99.99s                    | After reaching the braking frequency, delay a little while and then start DC braking                                                                                                    |
| F1.09          | FWD jog<br>frequency<br>setting              | 10.0Hz           | 0.0-50.0Hz                     | Set the jog frequency of FWD and                                                                                                    |
| F1.10          | REV jog<br>frequency<br>setting              | 10.0HZ           | 0.0-30.0HZ                     | REV                                                                                                    |
| F1.11          | Jog<br>acceleration<br>time                  | According to     | 0.1-255.0s                     | Set the acceleration and                                                                                                    |
| F1.12          | Jog<br>deceleration<br>time                  | the VFD<br>model | 0.1-255.08                     | deceleration time                                                                                                    |
| F1.13          | Jumping<br>frequency                         | 0.0Hz            | 0.0-upper<br>limit             | Through setting the jumping frequency and scope, make the                                                                                                    |
| F1.14          | Jumping scope                                | 0.0Hz            | 0.0-10.0Hz                     | VFD keep away from the<br>mechanical resonance point of the<br>load                                                                                                    |
| F1.15          | setting model<br>of frequency<br>combination | 0                | 0-7                            | 0: potentiometer +digital<br>frequency 1<br>1: potentiometer +digital<br>frequency 2<br>2: potentiometer +AVI<br>3: Digital frequency 1+AVI<br>4: Digital frequency 2+AVI<br>5: Digital frequency 1+ multistage<br>speed<br>6: Digital frequency 1+ multistage<br>speed<br>7: potentiometer + multistage<br>speed |

| Para-<br>meter | Name                                                           | Factory<br>Value | Set Scope                              | Instruction                                                                                                    |
|----------------|----------------------------------------------------------------|------------------|----------------------------------------|----------------------------------------------------------------------------------------------------|
| F1.16          | Programmable<br>operation<br>control (simple<br>PLC operation) | 0000             | 0000-1221                              | Unit: PLC control 0: invalid, 1: valid Tens: select the running mode 0: single cycle, 1: continuous cycle, 2: keep the final value after single cycle Hundreds: start mode 0: restart from the first stage 1: start when VFD stops 2: Start when VFD stop and frequency has been initiated. Thousands: Power-off storage selection 0: No storage, 1: Storage |
| F1.17          | Multi-speed<br>frequency 1                                     | 5.0Hz            | The lower<br>limit- the<br>upper limit | set the frequency of stage 1                                                                                                    |
| F1.18          | Multi-speed<br>frequency 2                                     | 10.0Hz           | The lower<br>limit- the<br>upper limit | set the frequency of stage 2                                                                                                    |
| F1.19          | Multi-speed<br>frequency 3                                     | 15.0Hz           | The lower<br>limit- the<br>upper limit | set the frequency of stage 3                                                                                                    |
| F1.20          | Multi-speed<br>frequency 4                                     | 20.0Hz           | The lower<br>limit- the<br>upper limit | set the frequency of stage 4                                                                                                    |
| F1.21          | Multi-speed<br>frequency 5                                     | 25.0Hz           | The lower<br>limit- the<br>upper limit | set the frequency of stage 5                                                                                                    |
| F1.22          | Multi-speed<br>frequency 6                                     | 37.5Hz           | The lower<br>limit- the<br>upper limit | set the frequency of stage 6                                                                                                    |
| F1.23          | Multi-speed<br>frequency 7                                     | 50.0Hz           | The lower<br>limit- the<br>upper limit | set the frequency of stage 7                                                                                                    |
| F1.24          | Running time in stage 1                                        | 10.0s            | 0.0-999.9s                             | set the running time of stage 1<br>(unit is chosen by [F1.35],<br>defaulting to be second.)                                                                                                    |
| F1.25          | Running time in stage 2                                        | 10.0s            | 0.0-999.9s                             | set the running time of stage 2 (unit is chosen by [F1.35],                                                                                                    |

| Para-<br>meter | Name                                                               | Factory<br>Value | Set Scope  | Instruction                                                                                                    |
|----------------|--------------------------------------------------------------------|------------------|------------|----------------------------------------------------------------------------------------------------|
|                |                                                                    |                  |            | defaulting to be second.)                                                                                                    |
| F1.26          | Running time in stage 3                                            | 10.0s            | 0.0-999.9s | set the running time of stage 3<br>(unit is chosen by [F1.35],<br>defaulting to be second.)                                                                                                    |
| F1.27          | Running time in stage 4                                            | 10.0s            | 0.0-999.9s | set the running time of stage 4 (unit is chosen by [F1.35], defaulting to be second.)                                                                                                    |
| F1.28          | Running time in stage 5                                            | 10.0s            | 0.0-999.9s | set the running time of stage 5 (unit is chosen by [F1.35], defaulting to be second.)                                                                                                    |
| F1.29          | Running time<br>in stage 6                                         | 10.0s            | 0.0-999.9s | set the running time of stage 6<br>(unit is chosen by [F1.35],<br>defaulting to be second.)                                                                                                    |
| F1.30          | Running time in stage 7                                            | 10.0s            | 0.0-999.9s | set the running time of stage 7<br>(unit is chosen by [F1.35],<br>defaulting to be second.)                                                                                                    |
| F1.31          | Acceleration<br>and<br>deceleration<br>time in stages:<br>Choice 1 | 0000             | 0000-1111  | Unit: acceleration and deceleration time in stage 1, 0~1 Tens: acceleration and deceleration time in stage 2, 0~1 Hundreds: acceleration and deceleration time in stage 3, 0~1 Thousands: acceleration and deceleration time in stage 4, 0~1 |
| F1.32          | Acceleration<br>and<br>deceleration<br>time in stages:<br>Choice 2 | 000              | 000-111    | Unit: acceleration and deceleration time in stage 5, 0~1 Tens: acceleration and deceleration time in stage 6, 0~1 Hundreds: acceleration and deceleration time in stage 7, 0~1 Thousands: Reserved                                           |
| F1.33          | Acceleration time 2                                                | 10.0s            | 0.1~255.0s | set the acceleration and                                                                                                    |
| F1.34          | Deceleration time 2                                                | 10.08            | 0.1~233.08 | deceleration time 2                                                                                                    |
| F1.35          | Time unit selection                                                | 000              | 000~211    | Units: PID Procedural time unit<br>Tens: PLC Simple time unit<br>Hundreds: General acceleration<br>and deceleration time unit<br>Thousands: Reserved                                                                                         |

| Para-<br>meter | Name                                                                 | Factory<br>Value | Set Scope          | Instruction                                                                                                    |
|----------------|----------------------------------------------------------------------|------------------|--------------------|----------------------------------------------------------------------------------------------------|
|                |                                                                      |                  |                    | 0: Each unit is 1 second<br>1: Each unit is 1 point<br>1: Each unit is 0.1 seconds                                                                                     |
| F2- An         | alog and digital                                                     | input and ou     | tput paramet       | ter                                                                                                    |
| F2.00          | AVI input<br>voltage with<br>the lower limit                         | 0.00W            | 0.00~<br>【F2.01】   | set the maximum and minimum                                                                                                    |
| F2.01          | AVI input<br>voltage with<br>the upper limit                         | 10.0V            | 【F2.01】~<br>10.00V | AVI voltage                                                                                                    |
| F2.02          | Relevant set on<br>the lower limit<br>of AVI                         | 0.0%             | -100.0%~10         | set the relevant set according to the<br>maximum and minimum<br>frequency, and the relevant set is                                                                     |
| F2.03          | relevant set on<br>the upper limit<br>of AVI                         | 100.0%           | 0.0%               | the percentage of the maximum frequency [F0.05]                                                                                                    |
| F2.04          | AVI input<br>voltage with<br>the lower limit                         | 0.00Ma           | 0.00~<br>【F2.05】   | set the maximum and minimum                                                                                                    |
| F2.05          | AVI input<br>voltage with<br>the upper limit                         | 20.00Ma          | F2.04】~<br>20.00mA | ACI input current                                                                                                    |
| F2.06          | Relevant set on<br>the lower limit<br>of AVI                         | 0.0%             | -100.0%~10         | set the relevant set according to the<br>maximum and minimum<br>frequency, and the relevant set is                                                                     |
| F2.07          | Relevant set on<br>the upper limit<br>of AVI                         | 100.0%           | 0.0%               | the percentage of the maximum frequency [F0.05]                                                                                                    |
| F2.08          | Analog input<br>signal filtering<br>time constant                    | 0.1s             | 0.1~5.0s           | This parameter is used to filter the AVI, ACI and panel potentiometer input signals, for eliminating the influence of interference.                                    |
| F2.09          | Analog input<br>the limitation<br>of shake<br>reduction<br>deviation | 0.00V            | 0.00~0.10V         | When the analog input signal fluctuates frequently around the reference value, you can suppress the frequency fluctuation caused by this fluctuation by setting F2.09. |
| F2.10          | Functional<br>selection of A0                                        | 0                | 0~5                | 0: Output frequency,<br>1: Output current,                                                                                                    |

| Para-<br>meter | Name                                    | Factory<br>Value | Set Scope  | Instruction                                                                                                    |
|----------------|-----------------------------------------|------------------|------------|----------------------------------------------------------------------------------------------------|
|                | analog output<br>terminals              |                  |            | 2: Motor speed,<br>3: Output voltage,<br>4: AVI,<br>5: ACI                                                                                                    |
| F2.11          | The lower limit of A0 output            | 0.00V            | 0.00~10.00 | set the maximum and minimum                                                                                                    |
| F2.12          | The upper limit of A0 output            | 10.00V           | V          | value of AO output                                                                                                    |
| F2.13          | The function of input terminal S1       | 3                | 0~27       | Set aside the control terminal     Forward jog control     Reverse jog control                                                                                                    |
| F2.14          | The function of input terminal S2       | 4                | 0~27       | 3: Forward control (FWD) 4: Reverse control (REV) 5: Three-wire operation control 6: Free-stop control                                                                                                    |
| F2.15          | The function of input terminal S3       | 13               | 0~27       | 7: External stop signal input<br>(STOP)<br>8: External reset signal input                                                                                                    |
| F2.16          | The function of input terminal S4       | 14               | 0~27       | (RST) 9: External fault input 10: Increment frequency command (UP)                                                                                                    |
| F2.17          | The function of<br>input terminal<br>S5 | 8                | 0~27       | 11: Decrement frequency command (DOWN) 13: Multi-speed selection S1 14: Multi-speed selection S2 15: Multi-speed selection S3 16: Running command channel compulsive terminal 17: reserved 18: DC braking command when stop 19: Frequency switch to AVI 20: Frequency switch to digital frequency 1 21: Frequency switch to digital frequency 2 22: Reserved 23: Counter clear signal 24: Counter triggering signal 25: Timer clear signal 26: Timer triggering signal 27: Acceleration and deceleration |

| Para-<br>meter | Name                                                                | Factory<br>Value | Set Scope        | Instruction                                                                                                    |
|----------------|---------------------------------------------------------------------|------------------|------------------|----------------------------------------------------------------------------------------------------|
|                |                                                                     |                  |                  | time selection                                                                                                    |
| F2.18          | FWD/REV<br>terminals<br>control model                               | 0                | 0-3              | 0: three-wire control model 1<br>1: three-wire control model 1<br>2: three-wire control model 1<br>3: three-wire control model 1                                                                                                    |
| F2.19          | Terminal<br>function test<br>when the power<br>is on                | 0                | 0-1              | invalid running command when the power is on     valid running command when the power is on                                                                                                    |
| F2.20          | Functional set<br>of<br>potentiometer<br>R                          |                  | 0~14             | 0: Idle 1: VFD is ready for operation 2: VFD is running 3: VFD runs at zero speed 4: External fault 5: VFD fault 6: Frequency / speed arrival signal (FAR) 7: Frequency / speed level detection signal (FDT) 8: The output frequency reaches the upper limit 9: The output frequency reaches the lower limit 10: VFD overload warning 11: Timer overflow signal 12: Counter detection signal 13: Counter reset signal 14: Assisted motor |
| F2.21          | Reservation                                                         |                  |                  |                                                                                                    |
| F2.22          | Time-delay<br>when the<br>switch(R) is<br>turned off                | 0.0-             | 0.0.255.0-       | the time-relay happens when the                                                                                                    |
| F2.23          | Time-delay<br>when the<br>switch is turned<br>on                    | 0.0s             | 0.0~255.0s       | potentiometer R turn to the change<br>of output                                                                                                    |
| F2.24          | The scope of<br>examination<br>when the<br>frequency<br>reaches FAR | 5.0Hz            | 0.0Hz~15.0<br>Hz | The output frequency is within the positive and negative detection width of the set frequency, and the terminal outputs valid signal (low level).                                                                                                    |

| Para-<br>meter | Name                                           | Factory<br>Value | Set Scope                         | Instruction                                                                                                    |
|----------------|------------------------------------------------|------------------|-----------------------------------|----------------------------------------------------------------------------------------------------|
| F2.25          | FDT-level set<br>value                         | 10.0Hz           | 0.0Hz~the<br>maximum<br>frequency |                                                                                                    |
| F2.26          | FDT hysteresis value                           | 1.0Hz            | 0.0~30.0Hz                        |                                                                                                    |
| F2.27          | UF/DOWN<br>terminal<br>modification<br>speed   | 1.0Hz/s          | 0.1Hz~99.9<br>Hz/s                | set the speed of modified frequency when the UP/DOWN terminal set the frequency, et the quantity of frequency's change when the UP/DOWN terminal has short circuit with COM terminal for one second.                                                                            |
| F2.28          | Pulse input<br>triggering mode<br>setting      | 0                | 0~1                               | means the electrical triggering mode     means the pulse triggering mode                                                                                                    |
| F2.29          | Input terminal<br>effective<br>logical setting | 0                | 0~1                               | 0: means positive logic, et. it is valid when Si terminal is connected with the public terminal but invalid when they are disconnected.  1: means inverse logic, et. It is valid that Si terminal is connected with the public terminal but invalid when they are disconnected. |
| F2.30          | S1 Filter<br>coefficient                       | 5                | 0~9999                            | used to set the sensitivity of input terminals.                                                                                                    |
| F2.31          | S2 Filter<br>coefficient                       | 5                | 0~9999                            | If the digital input terminal is easily disturbed and cause                                                                                                    |
| F2.32          | S3 Filter<br>coefficient                       | 5                | 0~9999                            | malfunction, increase this parameter to increase the anti-interference ability. However,                                                                                                    |
| F2.33          | S4 Filter<br>coefficient                       | 5                | 0~9999                            | if the range of setting is too large,<br>the sensitivity of the input terminal                                                                                                    |
| F2.34          | S5 Filter<br>coefficient                       | 5                | 0~9999                            | will decrease. 1: Represents 2MS scan time unit                                                                                                    |
| F3- PI         | D parameter set                                | ting             |                                   |                                                                                                    |
| F3.00          | PID functional setting                         | 1010             | 0000~2122                         | Unit: PID adjustment<br>characteristic<br>0: invalid, 1: negative feedback,<br>2: positive feedback<br>Tens digit: PID given quantity                                                                                                    |

| Para-<br>meter | Name                                 | Factory<br>Value | Set Scope  | Instruction                                                                                                    |
|----------------|--------------------------------------|------------------|------------|----------------------------------------------------------------------------------------------------|
|                |                                      |                  |            | input channel 0: keyboard potentiometer, 1: number given PID quantity is given by the number, and set by the function code F3.01. 2: Pressure given (MPa, Kg) By setting F3.01, F3.18 given pressure. Hundreds digit: FID feedback input channel 0: AVI, 1: ACI Thousands digit: PID sleep selection 0: invalid, 1: normal hibernation, this method needs to set specific parameters such as F3.10 ~ F3.13. 2: disturbance sleep Same as the parameter setting when the sleep mode is selected as 0, if the PID feedback value is within the range of the F3.14 setting value, the sleep delay time will be maintained and the disturbance sleep will be entered. When the feedback value is less than the wake-up threshold (PID polarity is positive), immediately wake up. |
| F3.01          | The given value is set               | 0.0%             | 0.0~100.0% | Use the keyboard to set the given amount of PID control. This function is valid only when the PID given channel selection digit is given (F3.00 ten's digit is 1).                                                                                                    |
| F3.02          | Feedback<br>channel<br>benefit- gain | 1.00             | 0.01~10.00 | When thefeedback channelis not consistent with the setting cannel, this function can be used to adjust the signal of feedback channel.                                                                                                    |
| F3.03          | Proportional<br>gain P               | 1.00             | 0.1~5.00   | The adjustment speed of PID is set<br>by two parameters, proportional                                                                                                    |
| F3.04          | Integration<br>time Ti               | 1.00             | 0.1~50.0s  | gain P and Integration Time Ti. If you want a higher speed, you should increase the proportional                                                                                                    |
| F3.05          | Derivative time                      | 2.0s             | 0.1~10.0s  | gain P and decrease the integration                                                                                                    |

| Para-<br>meter | Name                                   | Factory<br>Value | Set Scope          | Instruction                                                                                                    |
|----------------|----------------------------------------|------------------|--------------------|----------------------------------------------------------------------------------------------------|
|                | Td                                     |                  |                    | time; if you want a lower speed, you should decrease the proportional gain P and increase the integration time. Under general conditions, we do not set the derivative time.                                                                                                    |
| F3.06          | Sampling<br>period T                   | 0.0s             | 0.1~10.0s          | The larger the sampling period<br>means the slower response but<br>better suppression effect on the<br>interference signal. Generally, it is<br>not set.                                                                                                    |
| F3.07          | Deviation limit                        | 0.0s             | 0.0~20.0%          | Deviation limit is the ratio of the given amount and the absolute value which is the deviation between the system feedback amount and the given amount. When the feedback amount is within the deviation limit range, we will not adjust the PID.                               |
| F3.08          | Closed loop<br>preset<br>frequency     | 0.0Hz            | 0.0~the<br>Maximum | The frequency and running time of the VFD before the PID beginsto                                                                                                    |
| F3.09          | Holding time<br>of Preset<br>frequency | 0.0s             | 0.0~999.9s         | be operated.                                                                                                    |
| F3.10          | Awaking<br>threshold factor            | 100.0%           | 0.0~<br>150.0%     | If the actual feedback value is greater than the set value and the VFD output frequency reachesthe lower limit frequency, the VFD will turn to sleeping stateafter the delay time defined by F3.12 (ie zero speed operation; the value is the percentage of the PID set value.) |
| F3.11          | Sober<br>threshold factor              | 90.0%            | 0.0~<br>150.0%     | If the feedback value is less than<br>the set value, the VFD will turnto<br>sleeping state after waiting forthe<br>delay time defined by F3.13;this<br>value is a percentage of thePID<br>set value.                                                                            |
| F3.12          | Delayed sleep                          | 100.0%           | 0.0~999.9s         | set the time-delay of sleeping                                                                                                    |

| Para-<br>meter | Name                                                                 | Factory<br>Value | Set Scope                 | Instruction                                                                                                    |
|----------------|----------------------------------------------------------------------|------------------|---------------------------|----------------------------------------------------------------------------------------------------|
| F3.13          | Delayed<br>awaking                                                   | 1.0s             | 0.0~999.9s                | set time-delay of awaking                                                                                                    |
| F3.14          | Feedback and<br>set pressure<br>deviations<br>when entering<br>sleep | 0.5%             | 0.0~10.0%                 | The parameters of the function is only effective to the disturbance sleeping mode.                                                                                                    |
| F3.15          | Burst<br>examination<br>delay time                                   | 30.0             | 0.0~999.9s                | set the burst examination delay time                                                                                                    |
| F3.16          | High pressure<br>detection<br>threshold                              | 150.0%           | 0.0~200.0%                | When the feedback pressure is greater than or equal to the set value, the squib failure "EPAO" will be reported after the F3.15 squib delay, when the feedback pressure is less than the set value, the squib fault "EPAO" will reset automatically; the threshold is the percentage of the set pressure. |
| F3.17          | Low pressure<br>detection<br>threshold                               | 50.0%            | 0.0~200.0%                | When the feedback pressure is less than the set value, the squib failure "EPAO" will be reported after the F3.15 squib delay, when the feedback pressure is greater than or equal to the set value, the squib fault "EPAO" will reset automatically; the threshold is the percentage of the set pressure. |
| F3.18          | Sensor range                                                         | 10.0mp           | 0.00~99.99<br>(Mpa、Kg)    | set the maximum range of sensor                                                                                                    |
| F4- Ad         | lvanced function                                                     | n parameters     |                           |                                                                                                    |
| F4.00          | Rated voltage                                                        | By model         | 0∼500V                    |                                                                                                    |
| F4.01          | Rated current                                                        | By model         | 0.1∼<br>999.9A            |                                                                                                    |
| F4.02          | Rated speed                                                          | By model         | 0∼<br>60000Krpm           | Motor parameter setting                                                                                                    |
| F4.03          | Rated<br>frequency                                                   | 50.0Hz           | 1.0∼<br>999.9Hz           |                                                                                                    |
| F4.04          | Stator<br>resistance                                                 | By model         | $0.001 \sim 20.000\Omega$ | Set the motor stator resistance                                                                                                    |

| Para-<br>meter | Name                                             | Factory<br>Value | Set Scope                  | Instruction                                                                                                    |
|----------------|--------------------------------------------------|------------------|----------------------------|----------------------------------------------------------------------------------------------------|
| F4.05          | No-load<br>current                               | By model         | 0.1∼<br>【F4.01】            | Set the motor no-load current                                                                                                    |
| F4.06          | AVR function                                     | 0                | 0~2                        | 0: invalid, 1: always valid<br>2: Invalid only when decelerating                                                                                                    |
| F4.07          | Keep                                             | 0                | -                          | Keep                                                                                                    |
| F4.08          | The frequency<br>of automatic<br>fault reset     | 0                | 0~10                       | When the reset number is set to 0, there is not automatic reset function and it can only be manually reset. 10 means that the number of unlimited, that is means numerous times.                                            |
| F4.09          | Fault<br>automatically<br>reset interval<br>time | 3.0s             | 0.5~25.0s                  | Set fault automatic reset interval time                                                                                                    |
| F5- Pr         | otection functio                                 | n parameters     |                            |                                                                                                    |
| F5.00          | Protection<br>settings                           | 0001             | 0000~1211                  | Unit: Motor overload protection options 0: invalid, 1:valid tens: PID feedback break protection 0: invalid, 1: Protection action and free downtime hundreds: Keep thousands: Shock suppression options 0: invalid, 1: valid |
| F5.01          | Motor overload<br>protection<br>factor           | 100%             | 30%~<br>110%               | Motor overload protection factor is<br>the percentage of motor rated<br>current value and VFD ratedoutput<br>current value.                                                                                                 |
| F5.02          | Under-voltage<br>protection level                | 180/360V         | 150-280<br>300~480V        | This function code stipulates the lower limit voltage of DC bus when the VFD works normally.                                                                                                    |
| F5.03          | Deceleration<br>voltage limiting<br>factor       | 1                | 0: shut<br>down, 1~<br>255 | This parameter is used to adjust the ability of the VFD to suppress over-voltage during deceleration.                                                                                                    |
| F5.04          | Over-voltage<br>limit level                      | 375/790V         | 350-380<br>660~760V        | The over-voltage limit level defines the operating voltage at                                                                                                    |

| Para-<br>meter | Name                                           | Factory<br>Value | Set Scope                    | Instruction                                                                                                    |
|----------------|------------------------------------------------|------------------|------------------------------|----------------------------------------------------------------------------------------------------|
|                |                                                |                  |                              | over-voltage stall protection                                                                                                    |
| F5.05          | Accelerated current limiting factor            | 125              | 0: shut down, $1\sim$ 255    | This parameter is used to adjust<br>the VFD's ability to suppress<br>overcurrent during acceleration.                                                                                                    |
| F5.06          | Constant<br>current limiting<br>factor         | 0                | $0$ : shut down, $1\sim$ 255 | This parameter is used to adjust<br>the VFD's ability to suppress<br>overcurrent during constant speed.                                                                                                    |
| F5.07          | Current limit<br>level                         | 200%             | 100%~<br>250%                | The current limit level defines the current limit for automatic current limit operation and respectively its set value is the percentage of the rated current value                                                                                                    |
| F5.08          | Feedback<br>disconnection<br>detection value   | 0.0%             | 0.0~<br>100.0%               | This value is a percentage of PID given amount. When the PID feedback value continues to be less than the feedback disconnection detection value, the VFD willmake the corresponding protectionaction according to the setting ofF5.00. When F5.08=0.0%, Thisvalue is invalid. |
| F5.09          | Feedback<br>disconnection<br>detection time    | 10.0s            | 0.1∼999.9s                   | when the feedback disconnection<br>occurs, the time-delay before the<br>protective action                                                                                                    |
| F5.10          | VFD overload<br>pre-alarm level                | 120%             | 120~150%                     | This is the current threshold of the<br>VFD overload pre-alarm action.its<br>set value is the percentage of VFD<br>rated current                                                                                                    |
| F5.11          | AC<br>Drive/VFD<br>overload<br>pre-alarm delay | 5.0s             | 0.0~15.0s                    | When VFD output current is<br>continuously greater than overload<br>pre-alarm level (F5.10), the<br>time-delay before output overload<br>pre-alarm signal                                                                                                    |
| F5.12          | jog priority<br>enable                         | 0                | 0~1                          | 0: invalid 1: when the VFD is operating, jog priority is highest                                                                                                    |
| F5.13          | Oscillation<br>suppression<br>factor           | 30               | 0~200                        | When the motor shock, it is need to set the thousands of F5.00 as valid and open the shock                                                                                                    |
| F5.14          | Amplitude                                      | 5                | 0~12                         | suppression function. And then,                                                                                                    |

| Para-<br>meter | Name                                                   | Factory<br>Value | Set Scope        | Instruction                                                                                                    |
|----------------|--------------------------------------------------------|------------------|------------------|----------------------------------------------------------------------------------------------------|
|                | suppression<br>factor                                  |                  |                  | adjusting it by setting the shock suppression factor.                                                                                                    |
| F5.15          | Oscillation<br>lower limit<br>frequency                | 5.0Hz            | 0.0~<br>【F5.16】  | Generally, if the shock amplitude is great, it is need to increase the F5.13 shock suppression factor, when F5.14~F5.16 do not set. If                                                                                                    |
| F5.16          | Oscillation<br>suppression<br>upper limit<br>frequency | 45.0Hz           | 【F5.15】~         | there are special circumstances,<br>F5.13 ~ F5.16 shell be used in<br>conjunction with each other.                                                                                                    |
| F5.17          | By wave limit selection                                | 011              | 000~111          | units: accelerating selection 0: invalid, 1: valid tens: decelerating selection 0: invalid, 1: valid hundreds: constant selection 0: invalid, 1: valid thousands: Keep                                                                                                    |
|                | mmunication p                                          |                  |                  |                                                                                                    |
| F7- Su         | pplementary fu                                         | nction param     | eters            |                                                                                                    |
| F7.00          | Counting and timing modes                              | 103              | 000~303          | units: Count arrival process, 0: Single-cycle count, stop output, 1: Single-cycle count, continue to output, 2: Cycle count, stop output 3: Cycle count, continue to output. tens: Keep hundreds: Timing to deal with, 0: Timing to deal with, 1: Single-cycle count, continue to output, 2: Cycle timing, stop output 3: Cycle timing, continue to output, thousands: Keep |
| F7.01          | Counter reset value setting                            | 1                | 【F7.02】~<br>9999 | Set the counter reset value                                                                                                    |
| F7.02          | Counter<br>detection value<br>setting                  | 1                | 0∼【F7.01】        | Set the counter detection value                                                                                                    |
| F7.03          | Timing setting                                         | 0s               | 0∼9999s          | Set the timing time                                                                                                    |
| F8- Ma         | nage and displa                                        | y parameters     |                  |                                                                                                    |

| Para-<br>meter | Name                                        | Factory<br>Value | Set Scope       | Instruction                                                                                                    |
|----------------|---------------------------------------------|------------------|-----------------|----------------------------------------------------------------------------------------------------|
| F8.00          | Run<br>monitoring<br>parameters             | 0                |                 | The main monitoring interface, the default display items. its corresponding figures is the parameters in group D.                                                           |
| F8.01          | Shutdown<br>monitoring<br>parameters        | 1                |                 | The main monitoring interface, the default display items. its corresponding figures is the parameters in group D.                                                           |
| F8.02          | Motor speed<br>display factor               | 1.00             |                 | It used to calibrate the speed scale display error and has no effect on the actual speed.                                                                                   |
| F8.03          | Parameter initialization                    | 0                | 0~2             | O: No operation 1: Restore factory settings User parameters by model to restore the factory settings 2: Clear the fault record                                              |
| F9- Ma         | nufacturer par                              | ameters          |                 |                                                                                                    |
| F9.00          | Manufacturer<br>password                    |                  | 1-9999          | A special password set by system                                                                                                    |
| F9.01          | Model<br>selection                          | 1                | 0-14            | 220V: 0: 0.4KW 1: 0.75KW 2:<br>1.5KW 3: 2.2KW 4: 4.0KW<br>5: 5.5KW 6: 7.5KW<br>380V: 7: 0.4KW 8: 0.75KW 9:<br>1.5KW 10: 2.2KW<br>11: 3.0KW 12: 4.0KW 13:<br>5.5KW 14: 7.5KW |
| F9.02          | Dead time                                   | By model         | 2.5~4.0μS       | 2.5~4.0μS<br>0.4~4.0KW 2.8us<br>5.5KW~22KW 3.2us                                                                                                    |
| F9.03          | Software<br>over-voltage<br>detection value | 400/810V         | 0-450V/900<br>V | Over-voltage detection threshold                                                                                                    |
| F9.04          | Voltage<br>correction<br>factor             | 1.00             | 0.80~1.20       | Bus voltage value used to calibrate the test                                                                                                    |
| F9.05          | Current<br>correction<br>factor             | 1.00             | 0.80~1.20       | The current value used to calibrate the test                                                                                                    |
| F9.06<br>~     | Keep                                        | 0                |                 | Keep                                                                                                    |

| Para-<br>meter | Name                             | Factory<br>Value | Set Scope | Instruction                                                                                                    |
|----------------|----------------------------------|------------------|-----------|----------------------------------------------------------------------------------------------------|
| F9.09          |                                  |                  |           |                                                                                                    |
| F9.10          | Special<br>function<br>selection | By model         | 0-2       | units: Cumulative run time clear selection 0: invalid, 1: valid tens: By model 0: Universal models (G), 1: Light-load models (F), 2: Overloaded model (Z) hundreds: Keep, thousands: Keep, |

| d- Monitoring parameters group |                             |                                        |                    |  |  |
|--------------------------------|-----------------------------|----------------------------------------|--------------------|--|--|
| Para-<br>meter                 | name                        | scope                                  | Minimum<br>unit    |  |  |
| d-00                           | Output frequency (Hz)       | 0.0∼999.9Hz                            | 0.1Hz              |  |  |
| d-01                           | Set the frequency (Hz)      | 0.0∼999.9Hz                            | 0.1Hz              |  |  |
| d-02                           | Output voltage (V)          | 0∼999V                                 | 1V                 |  |  |
| d-03                           | Bus voltage (V)             | 0∼999V                                 | 1V                 |  |  |
| d-04                           | Output current (A)          | 0.0~999.9A                             | 0.1A               |  |  |
| d-05                           | Motor speed (Krpm)          | 0~60000Krpm                            | 1Krpm              |  |  |
| d-06                           | Analog input AVI (V)        | 0.00~10.00V                            | 0.01V              |  |  |
| d-07                           | Analog input ACI(mA)        | 0.00~20.00mA                           | 0.01mA             |  |  |
| d-08                           | Analog input AO(V)          | 0.00~10.00V                            | 0.01V              |  |  |
| d-09                           | Keep                        | -                                      | -                  |  |  |
| d-10                           | Keep                        | -                                      | -                  |  |  |
| d-11                           | PID pressure feedback value | 0.00~10.00V/<br>0.00~99.99(MPa、<br>Kg) | 0.01V/(MPa、<br>Kg) |  |  |
| d-12                           | Current count value         | 0~9999                                 | 1s                 |  |  |

| d-13 | The current timing value (s)              | 0∼9999s     | 1s    |
|------|-------------------------------------------|-------------|-------|
| d-14 | Input terminal status (S1-S5)             | 0∼1FH       | 1H    |
| d-15 | Output relay status (R)                   | 0~1H        | 1H    |
| d-16 | Keep                                      | Keep        | -     |
| d-17 | Software upgrade date (year)              | 2010~2026   | 1     |
| d-18 | Software upgrade date (day, month)        | 0~1231      | 1     |
| d-19 | The second fault code                     | 0~19        | 1     |
| d-20 | The most recent fault code                | 0~19        | 1     |
| d-21 | Output frequency at the latest fault (Hz) | 0.0∼999.9Hz | 0.1Hz |
| d-22 | Output current at the latest fault (A)    | 0.0~999.9A  | 0.1A  |
| d-23 | Bus voltage during the last failure (V)   | 0∼999V      | 1V    |
| d-24 | Keep                                      | Keep        | -     |
| d-25 | Total running time of VFD(h)              | 0∼9999h     | 1h    |

| E- Error code |                                                  |                                                           |                                        |  |  |  |
|---------------|--------------------------------------------------|-----------------------------------------------------------|----------------------------------------|--|--|--|
| Error<br>code | Name                                             | Possible cause of the problem                             | Troubleshooting                        |  |  |  |
| E0C1          | Accelerate<br>overcurrent<br>during<br>operation | Acceleration time is too short                            | Increase acceleration time             |  |  |  |
|               |                                                  | VFD power is too small                                    | Use a large power VFD                  |  |  |  |
|               |                                                  | V / F curve or torque boost<br>setting is not appropriate | Adjust the V / F curve or torque boost |  |  |  |
| E0C2          | Overcurrent<br>during<br>deceleration            | Deceleration time is too short                            | Extend the deceleration time           |  |  |  |
|               |                                                  | VFD power is too small                                    | Use a large power VFD                  |  |  |  |
| E0C3          | Overcurrent in                                   | Grid voltage is low                                       | Check the input power                  |  |  |  |

|      | constant<br>operation                                 | Load is abrupt or abnormal                                | Check the load or reduce the Load mutation                              |
|------|-------------------------------------------------------|-----------------------------------------------------------|-------------------------------------------------------------------------|
|      |                                                       | VFD power is too small                                    | Use a large power inverter                                              |
| EHU1 | over-voltage<br>during<br>accelerating<br>operation   | Input voltage is abnormal                                 | Check the input power                                                   |
|      |                                                       | Restart the rotating motor                                | Set to start after DC braking                                           |
| EHU2 | Over-voltage<br>during<br>deceleration                | Deceleration time is too short                            | Extend the deceleration time                                            |
|      |                                                       | Input voltage is abnormal                                 | Check the input power                                                   |
| EHU3 | Over-voltage<br>during constant<br>speed<br>operation | Input voltage is abnormal                                 | Check the input power                                                   |
| EHU4 | Over-voltage<br>during shut<br>down                   | Input voltage is abnormal                                 | Check the power supply voltage                                          |
| ELU0 | Under-voltage in operation                            | Input voltage is abnormal or the relay is not engaged     | Check the power supply<br>voltage or seek service from<br>manufacturers |
| ESC1 | Power module<br>fault                                 | VFD output short circuit or touch ground                  | Check the motor wiring                                                  |
|      |                                                       | VFD transient overcurrent                                 | Reference overcurrent<br>measures                                       |
|      |                                                       | Abnormal control board or serious interference            | Seek service from<br>manufacturers                                      |
|      |                                                       | Power device is damaged                                   | Seek service from manufacturers                                         |
| EOL1 | VFD<br>overload                                       | V / F curve or torque boost<br>setting is not appropriate | Adjust the V / F curve and torque boost                                 |
|      |                                                       | Grid voltage is too low                                   | Check the grid voltage                                                  |
|      |                                                       | Acceleration time is too short                            | Increase acceleration time                                              |
|      |                                                       | Motor overload                                            | Select a larger power<br>VFD                                            |
| EOL2 | Motor<br>overload                                     | V / F curve or torque boost<br>setting is not appropriate | Adjust the V / F curve and torque boost                                 |
|      |                                                       | Grid voltage is too low                                   | Check the grid voltage                                                  |
|      |                                                       | Motor blocked or load                                     | Check the load                                                          |

|      |                                      | mutation is too large                                                                                                    |                                                                                                    |
|------|--------------------------------------|----------------------------------------------------------------------------------------------------|----------------------------------------------------------------------------------------------------|
|      |                                      | Motor overload protection factor is not set correctly                                                                                                 | Set the motor overload protection factor correctly                                                         |
| E-EF | External<br>device failure           | External device fault input terminal is closed                                                                                                    | Disconnect the external device fault input terminal and clear the fault (pay attention to check the cause) |
| EPID | PID feedback<br>is disconnected      | PID feedback line is loose                                                                                                    | Check the feedback connection                                                                              |
|      |                                      | The feedback value is less<br>than the breakage detection<br>value                                                                                    | Adjust the detection input threshold                                                                       |
| ECCF | Current<br>detection<br>failure      | Current sampling circuit fault                                                                                                    | Seek service from manufacturers                                                                            |
|      |                                      | Auxiliary power failure                                                                                                    |                                                                                                    |
| EEEP | EEPROM read<br>and write<br>errors   | EEPROM failure                                                                                                    | Seek service from manufacturers                                                                            |
| EPAO | Burst tube<br>failure                | The feedback pressure is less<br>than the low-pressure detection<br>threshold or greater than or<br>equal to the high-pressure<br>detection threshold | Check the feedback<br>connection or adjust the<br>detection of high and<br>low-pressure threshold          |
| EPOF | Dual CPU<br>communication<br>failure | CPU communication problem                                                                                                    | Seek service from manufacturers                                                                            |

## **5.** Application Cases

## (1) VFD's Control of Constant Pressure and Water Supply

## A: Control by Electric Contact Pressure Gauge (the easiest way to control)

Make use of electric pressure gauge pressure to control the pressure of water. Only need to connect two wires, one from the green needles, one from the black needles, were connected to the top two of the three terminals on the electrical contact pressure gauge (some gauges may be different). When the water pressure is low, the black needle will be placed under the green needle, and the VFD is in the accelerated start condition. When the water pressure is high, the black needle will be placed on the green needle, and the VFD is in deceleration stop condition. It is very easy to maintain.

For this VFD, the steps are as follows:

- ① Pick up the two wires which are from electric contact pressure gauge, one of which should be connected to the S1, and the other one should be connected to the COM terminal (no need to distinguish between positive and negative terminal).
  - ② Set parameter F0.02 = 1 and select external terminal start control.
  - ③Turn the speed control knob on the panel up to the maximum.
  - (4) VFD parameter setting: F2.13 = 3 (default), F0.10 = 80, F0.11 = 80, F2.19 = 1

The VFD will start automatically start when the power is on. If it does not start, you can use the wire directly connecting S1 and COM. If the VFD cannot start, it indicates thatthere are something wrong with the internal settings of the VFD. If it can be activated, it indicates that there are something wrong with the external electrical contact gauge or wires. It can be checked whether the two wires on the electric contact are connected. It should be turned on when the black pin is placed lower than the green pin, it should be turned off when the black pin is placed above the green pin.

## B: Controlled by PID constant pressure water supply control (AVI given)

Use the PID control function which is set inside to adjust and control PID, and the collection of water pressure use pressure sensors or remote pressure gauge. Steps:

- ① Let the water pressure signal on the remote pressure gauge connect to GND, AVI, 10V. If it is 2-wire pressure sensor, connected to GND, AVI. The voltage feedback value can be seen on parameter d-06.
- ② If using panel start mode, set parameter F0.02 = 0. If using external terminals to start, set the parameters F0.02 = 1, F2.13 = 3 (default), F2.19 = 1, start signal line connected to S1 and COM.
  - ③ parameter settings: F0.10 = 30, F0.11 = 30 acceleration and deceleration time,

can be adjusted according to the actual application

F3.00 = 1011, PID negative feedback, feedback signal is given by AVI, and the given PID is decided by F3.01.

F3.01, used to set the water pressure, and the range is 0-100. Through this parameter, adjust the level of water pressure, which can be adjusted to 20, and then re-adjusted according to the actual situation.

(4)the speed of PID control:

 $\mathrm{F3.03} = 1.00$  (default), P value parameter adjustment, P value is higher, adjustment speed is faster

F3.04 = 2.0 (default), I value parameter adjustment, the I value is the higher, the adjustment speed is slower

### (2) Two speed given mode control

Equipment requirements: Under FWD mode, use the potentiometer knob to adjust the speed; under REV mode, use the multi-stage operation with low speed.

- ① Parameter setting: F0.02 = 1, F0.03 = 3, F1.17 = 10 (REV running speed 10HZ)
- ② Wiring: Three wires of potentiometer should be connected to GND, AVland+10V. FWD signals are connected to S1 and COM and REV signals are connected to S2 and COM, short-circuited between S2 and S3 (set the frequency when REV and select the setting value of multi-speed 1).

### (3) Jog control

Equipment that needs jog control:

- ① Parameter setting: F0.02 = 1, F2.15 = 1 (FWD jog), F2.16 = 2 (REV jog).FWD jogging frequency is given by parameter F1.09, and REV jogging frequency is set by F1.10. Jog acceleration time is set by parameter F1.11, and Jog deceleration time is set by parameter F1.12.
- ② Wiring: FWD jog signal is connected to COM and S3, REV jog connected to COM and S4.

### (4) Insufficient torque at low speed (turning hard)

Adjust parameters F0.14 from small to large gradually. Do not setan extreme value at the beginning because it may produce 0C over-current breakdown.

Adjust parameter to F0.15, which is the frequency of torque cut-off listing value.

## (5) Applying on the carving machine which use the Weihong card

When applying on the carving machine which use the Weihong card

① Wiring: There are four wires on the Weihong Card, respectively the public wrie, low-speed wire, medium-speed wire and high-speed wire. These four wires are

connected to the VFD COM, S3, S4, S5 respectively.

- ② Parameter setting: F0.02 = 1, F0.04 = 400 (set according to the motor nameplate), F0.05 = 400 (set according to the motor nameplate), F1.17 = 100, F1.18 = 150, F1.19
- = 200, F1.20 = 250, F1.21 = 300, F1.22 = 350, F1.23 = 400, F2.17 = 15, F2.19 = 1. F4.03 = 400 (motor rated frequency, set according to the motor nameplate).
- ③ After the parameter setting is completed, power-off, connect the terminals COM and S1 with wires. Then turn on the machine. (Note: the spindle may rotate after power on, so ensuring safety is important.

## Service Delivers value, and quality creates brilliance

#### Dear every user:

Thank you for using our products. In order to ensure that you can receive the best after-sales service, please read the following terms, and finish related matters.

### 1.Scope of Product Guarantee

Any breakdown occurring under thenormal use of product is within the scope of guarantee.

#### 2. The Period of Guarantee

This product is guaranteed for twelve months, from the date of selling out of the factory. After the guarantee period, it is available to get long-term technical support services on product.

#### 3. Beyond the Scope of Guarantee

Any violation of the requirements, due to human factors, natural disasters or water permeation, external damage, harsh environments etc., as well as unauthorized removal, modification and repair, will be considered as a waiver of guarantee service.

### 4.Buying Products from the Intermediary Businessmen

The users who buy products from the distributor and agent should contact the distributor or agent when breakdown happen on the product.

Please save this manual for future use if necessary.